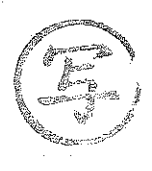

薬機安企発第 0311001号 令和2年3月11日

#### 各都道府県衛生主管部(局)長 殿

独立行政法人医薬品医療機器総合機構 安全性情報 · 企画管理部長

> € 公 印 名 脐

> > X

2.3.11

算

独立行政法人医薬品医療機器総合機構が運営する製造販売業者向けサイトの 添付文書情報掲載システムに係る利用申請方法等の変更について

医薬品、医療機器及び体外診断用医薬品の製造販売業者が、独立行政法人医 薬品医療機器総合機構(以下「機構」という。)のウェブサイトに添付文書情 報を掲載するにあたっては、製造販売業者向けサイトの添付文書情報掲載シス テムより、添付文書情報の登録及び公表手続きを実施していただいているとこ ろです。また、添付文書情報掲載システムの利用申請方法等については、「独 立行政法人医薬品医療機器総合機構が運営する製造販売業者向けサイトの添付 文書情報掲載システムにおけるグローバル IP アドレスによる利用者認証機能 の追加等について」(平成 26年11月21日付け薬機安一発第1121001号 独立 行政法人医薬品医療機器総合機構安全第一部長通知)、「「医薬品医療機器情報 提供ホームページ」での医療機器添付文書情報掲載に係る医療機器製造販売業 者情報の登録の手続きについて」(平成17年3月17日付け薬機発第0317007 号 独立行政法人医薬品医療機器総合機構理事長通知)及び「体外診断用医薬 品添付文書情報の医薬品医療機器情報提供ホームページへの掲載のお願い」 (平成20年4月23日付け薬機安発第0423001号 独立行政法人医薬品医療機 器総合機構安全部長通知)により、取扱いを示してきたところです。

今般、「医薬品、医療機器等の品質、有効性及び安全性の確保等に関する法 律の改正を踏まえた添付文書等記載事項の情報通信技術を利用する方法による 公表について(依頼)」(令和2年3月11日付け薬生安発0311第1号 厚生労 脊周県 働省医薬・生活衛生局医薬安全対策課長通知)の発出に伴い、添付文書情報の 公表を円滑に行うため、これらの添付文書情報掲載システムの利用申請等に係薬

る手続きについて、郵送からメールに変更し、下記のとおりとしましたので、 貴管下関係製造販売業者に対し、周知いただくようご協力をお願いいたしま す。

本通知の適用に伴い、「独立行政法人医薬品医療機器総合機構が運営する製 造販売業者向けサイトの添付文書情報掲載システムにおけるグローバル IP ア ドレスによる利用者認証機能の追加等について」及び「体外診断用医薬品添付 文書情報の医薬品医療機器情報提供ホームページへの掲載のお願い」は、令和 2年3月 31 日をもって廃止いたします。

また、「「医薬品医療機器情報提供ホームページ」での医療機器添付文書情報 掲載に係る医療機器製造販売業者情報の登録の手続きについて」についても、 同日をもって廃止されたので、お知らせいたします。

なお、本通知の写しを別記の関係団体の長宛てに送付したことを申し添えま す。

記

1.機構による医療用医薬品、一般用医薬品及び要指導医薬品の製造販売業者 向けサイト(以下「SKW サイト」という。)の添付文書情報掲載システムの 利用開始及び利用停止に係る申請の受付等について

SKW サイトの医療用医薬品添付文書情報掲載システム及び一般用医薬 品・要指導医薬品添付文書情報掲載システムの利用開始及び利用停止に係る 製造販売業者情報の登録及び登録抹消の申請は、以下によること。

(1) 申請書

本通知別添の様式1から様式4を用いること。

(2) 提出方法

提出方法はメールによるものとする。申請書等の提出から登録完了まで の流れは、別紙1のとおりである。また、詳細については SKW サイトの ページ (https://skw.info.pmda.go.jp/registration.html) も参照された い。

2.機構による医療機器及び医療用の体外診断用医薬品の製造販売業者向けサ イト(以下「IKW サイト」という。)の添付文書情報掲載システムの利用開 始及び利用停止に係る申請の受付等について

IKW サイトの医療機器添付文書情報掲載システム及び体外診断用医薬品添 付文書情報掲載システムの利用開始及び利用停止に係る製造販売業者情報の 登録及び登録抹消の申請は、以下によること。

(1) 申請書

本通知別添の様式5から様式8を用いること。

(2) 提出方法

提出方法はメールによるものとする。なお、申請書等の提出から登録完 了までの流れは、別紙2のとおりである。また、詳細については IKW サ イトのページ(https://ikw.info.pmda.go.jp/registration.html)を参照さ れたい。

- 3. グローバル IP アドレスによる利用者認証機能について
	- (1) グローバルIPアドレスによる利用者認証機能は、機構の製造販売業者向 けサイトの添付文書情報掲載システムのうち、以下①に示す範囲に導入す る。②に示す範囲においては利用できないことに留意されたい。
		- ① グローバルIPアドレスによる利用者認証機能の導入範囲
			- ・SKWサイト内の医療用医薬品添付文書情報掲載システム
			- ・IKWサイト内の医療機器添付文書情報掲載システム
		- ② グローバルIPアドレスによる利用者認証機能の非導入範囲
			- ・SKWサイト内の一般用医薬品・要指導医薬品添付文書情報掲載システ ム
			- ・IKWサイト内の体外診断用医薬品添付文書情報掲載システム ※体外診断用医薬品の添付文書情報を機構のウェブサイトに掲載する 場合、医療用の製品については、体外診断用医薬品添付文書情報掲載 システムを利用し、一般用の製品については、一般用医薬品・要指導 医薬品添付文書情報掲載システムを利用する。
	- (2) グローバルIPアドレスによる利用者認証を希望する場合、その申請は、 別紙3に従い行うこととする。あわせて、SKWサイトのページ

(https://skw.info.pmda.go.jp/ip\_documents.html)及びIKWサイトのペ ージ (https://ikw.info.pmda.go.jp/ip\_documents.html) についても参照さ れたい。

なお、本認証機能の利用は任意であり、これを利用しないことも可能で ある。本認証機能の利用を開始しない場合、特段、手続きを要しないが、 本認証機能の利用開始後に利用を停止する場合、別紙3に従い、登録した グローバルIPアドレスを削除する手続きが必要である。

4.適用時期

本通知は、令和2年4月1日以降に申請されるものより適用する。

(別紙1)

医薬品の製造販売業者向けサイトの添付文書情報掲載システムの 利用開始及び利用停止に係る手続きについて

独立行政法人医薬品医療機器総合機構(以下「機構」という。)のウェブサイ トに医療用医薬品、一般用医・トートの体外診断用医薬品を含む。以下同 じ。)及び要指導医薬品の添付文書情報を掲載する場合、事前に、以下の手順に 沿って、医薬品の製造販売業者向けサイト(以下「SKW サイト」という。)の添 付文書情報掲載システムの利用登録を実施ください。また、添付文書情報掲載シ ステムの利用を停止する場合、システムの利用開始時に登録した製造販売業者 情報の抹消申請を実施いただくことになります。

- 1.利用登録申請
	- (1) 添付文書情報掲載システムの利用開始にあたり、以下のファイル等を、5. の宛先までメールでお送りください。
		- ① 医療用医薬品の添付文書情報を掲載する場合
			- ・「製造販売業者情報登録申請書(医療用医薬品)」(様式1)
			- ・第一種医薬品製造販売業者にあっては、第一種医薬品製造販売業許可 証の写し

第二種医薬品製造販売業者にあっては、第二種医薬品製造販売業許可 証の写し

- ※第一種医薬品製造販売業許可、第二種医薬品製造販売業許可とも取 得している製造販売業者にあっては、第一種製造販売業許可証の写 しのみの提出で差し支えありません。
- ② 一般用医薬品又は要指導医薬品(以下「一般用医薬品等」という。)の 添付文書情報を掲載する場合
	- ・「製造販売業者情報登録申請書(一般用医薬品等)」(様式2)
	- ・第二種医薬品製造販売業者にあっては、第二種医薬品製造販売業許可 証の写し

一般用の体外診断用医薬品製造販売業者にあっては、体外診断用医薬 品製造販売業許可証の写し

※第二種医薬品製造販売業許可、体外診断用医薬品製造販売業許可と も取得している製造販売業者においては、どちらか一方の許可証等 の写しを提出いただくことで差し支えありません。

(2) 医療用医薬品の添付文書情報の掲載にあたり、製造販売業者情報の登録 時に、グローバル IP アドレスによる利用者認証もあわせて申請する場合、 「製造販売業者情報登録申請書(医療用医薬品)」(様式1)の「IP アドレ

ス」欄に、登録を希望するグローバル IP アドレスを記入ください。グロー バル IP アドレスによる利用者認証機能の利用は任意のため、利用を希望し ない場合、「IP アドレス」欄は空欄としてください。

なお、グローバル IP アドレスによる利用者認証は、一般用医薬品等の添付 文書情報の掲載においては利用できません。

- (3) 留意点等
	- ① 医療用医薬品と一般用医薬品等では、添付文書情報の掲載にあたり利 用するシステムが異なるため、双方の添付文書情報を掲載する場合、 上記(1)①及び②双方に示す書類等を提出いただく必要があります。
	- ② すでに添付文書情報掲載システムの利用登録が完了している製造販売 業者にあっても、企業コードが変わる場合には、新たに利用登録申請 が必要になります。この場合、古い製造販売業者情報の登録抹消申請 や、添付文書情報等の承継手続き(必要時)もあわせて実施ください。
- 2. 利用登録申請後の流れ
	- (1) 機構は、製造販売業者情報の登録の完了後、ご連絡いただいたメールアド レスに返信する形で以下のファイルをメール添付にて送付します。
		- ① SKW サイトの専用ページを利用するための ID 及びパスワード(全利 用者共通)
		- ② 添付文書情報掲載システムを利用するための ID 及び初期パスワード (製造販売業者毎)
		- ③ SKW サイトの説明資料
	- (2) 上記(1)の書類等を利用登録の申請企業にて受領次第、SKW サイトの利用 が可能です。SKW サイトにログインのうえ、添付文書情報掲載システム内 で、登録された製造販売業者情報を確認ください。また、添付文書情報掲 載システム用の初期パスワードを変更ください。
	- (3) 製造販売業者情報の登録時に、グローバル IP アドレスによる利用者認証 もあわせて申請する場合、グローバル IP アドレスの登録完了までの流れ は、別紙3を参照ください。
- 3.登録抹消申請 添付文書情報掲載システムの利用を停止する場合、製造販売業者情報登録

抹消申請書(様式3又は様式4)に、必要事項を記入のうえ、5.の宛先ま でメールで送付ください。

医療用医薬品の添付文書情報掲載システム、一般用医薬品等の添付文書情 報掲載システムとも利用を停止する場合、それぞれにつき、製造販売業者情 報の登録抹消申請が必要となります。

- 4. 登録抹消申請後の流れ
	- (1) 製造販売業者情報の登録抹消日までに、登録した全添付文書情報の削除又 は全添付文書情報の削除予定日の設定(以下「削除処理」という。)を実施 ください。
	- (2) 機構は、製造販売業者情報の登録抹消日に、添付文書情報掲載システムに 登録された製造販売業者情報の抹消処理をします。

ただし、添付文書情報の削除処理(承継の場合は、承継処理)がなされて いない場合、原則、登録抹消を申請した製造販売業者による削除処理の実 行確認後、製造販売業者情報の抹消処理をします。

- 5.申請書類等連絡先 独立行政法人医薬品医療機器総合機構 安全性情報・企画管理部 リスクコミュニケーション推進課 医薬品医療機器情報提供システム 製造販売業者情報登録担当宛
	- ① 医療用医薬品添付文書掲載システム: ph-helpdesk@pmda.go.jp
	- ② 一般用医薬品・要指導医薬品添付文書情報掲載システム:okwhelpdesk@pmda.go.jp

(別紙2)

医療機器及び体外診断用医薬品の製造販売業者向けサイトの添付文書情 報掲載システムの利用開始及び利用停止に係る手続きについて

独立行政法人医薬品医療機器総合機構(以下「機構」という。)のウェブサイ トに医療機器及び体外診断用医薬品(医療用の体外診断用医薬品に限る。以下同 じ。)の添付文書情報を掲載する場合、事前に、以下の手順に沿って、医療機器 及び体外診断用医薬品の製造販売業者向けサイト(以下「IKW サイト」という。) の添付文書情報掲載システムの利用登録を実施ください。また、添付文書情報掲 載システムの利用を停止する場合、システムの利用開始時に登録した製造販売 業者情報の抹消申請を実施いただくことになります。

- 1.利用登録申請
	- (1) 添付文書情報掲載システムの利用開始にあたり、以下のファイル等を、5. の宛先までメールでお送りください。
		- ① 医療機器の添付文書情報を掲載する場合
			- ・「製造販売業者情報登録申請書(医療機器)」(様式5)
			- ・第一種医療機器製造販売業者にあっては、第一種医療機器製造販売業 許可証の写し

第二種医療機器製造販売業者にあっては、第二種医療機器製造販売業 許可証の写し

第三種医療機器製造販売業者にあっては、第三種医療機器製造販売業 許可証の写し

- ※第一種医療機器製造販売業許可、第二種医療機器製造販売業許可、 第三種医療機器製造販売業許可のうち、複数取得している製造販売 業者にあっては、上位の医療機器製造販売業許可証の写しのみの提 出で差し支えありません。
- ② 体外診断用医薬品の添付文書情報を掲載する場合
	- ・「製造販売業者情報登録申請書(体外診断用医薬品)」(様式6)
	- ・体外診断用医薬品製造販売業許可証の写し
- (2) 医療機器の添付文書情報の掲載にあたり、製造販売業者情報の登録時に、 グローバル IP アドレスによる利用者認証もあわせて申請する場合、「製造販 売業者情報登録申請書(医療機器)」(様式5)の「IP アドレス」欄に、登 録を希望するグローバル IP アドレスを記入ください。グローバル IP アド

レスによる利用者認証機能の利用は任意のため、利用を希望しない場合、「IP アドレス」欄は空欄としてください。

なお、グローバル IP アドレスによる利用者認証は、体外診断用医薬品の 添付文書情報の掲載においては利用できません。

- (3) 留意点等
	- ① 医療機器と体外診断用医薬品では、添付文書情報の掲載にあたり利用 するシステムが異なるため、双方の添付文書情報を掲載する場合、上 記(1)①及び②双方に示す書類等を提出いただく必要があります。
	- ② すでに添付文書情報掲載システムの利用登録が完了している製造販売 業者にあっても、企業コードが変わる場合には、新たに利用登録申請 が必要になります。この場合、古い製造販売業者情報の登録抹消申請 や、添付文書情報等の承継手続き(必要時)もあわせて実施ください。
- 2. 利用登録申請後の流れ
	- (1) 機構は、製造販売業者情報の登録の完了後、ご連絡いただいたメールアド レスに返信する形で以下のファイル等をメール添付にて送付します。
		- ① IKW サイトの専用ページを利用するための ID 及びパスワード(全利 用者共通)
		- ② 添付文書情報掲載システムを利用するための ID 及び初期パスワード (製造販売業者毎)
		- ③ IKW サイトの説明資料
	- (2) 上記(1)の書類等を受領次第、IKW サイトの利用が可能です。IKW サイ トにログインのうえ、添付文書情報掲載システム内で、登録された製造販 売業者情報を確認ください。また、添付文書情報掲載システム用の初期パ スワードを変更ください。
	- (3) 製造販売業者情報の登録時に、グローバル IP アドレスによる利用者認証 もあわせて申請する場合、グローバル IP アドレスの登録完了までの流れ は、別紙3を参照ください。
- 3.登録抹消申請

 添付文書情報掲載システムの利用を停止する場合、製造販売業者情報登録 抹消申請書(様式7又は様式8)に、必要事項を記入のうえ、5.の宛先ま でメールで送付ください。

医療機器の添付文書情報掲載システム、体外診断用医薬品の添付文書情報掲 載システムとも利用を停止する場合、それぞれにつき、製造販売業者情報の 登録抹消申請が必要となります。

- 4.登録抹消申請後の流れ
	- (1) 製造販売業者情報の登録抹消日までに、登録した全添付文書情報の削除又 は全添付文書情報の削除予定日の設定(以下「削除処理」という。)を実施 ください。
	- (2) 機構は、製造販売業者情報の登録抹消日に、添付文書情報掲載システムに 登録された製造販売業者情報の抹消処理をします。 ただし、添付文書情報の削除処理(承継の場合は、承継処理)がなされて いない場合、原則、登録抹消を申請した製造販売業者による削除処理の実 行確認後、製造販売業者情報の抹消処理をします。
- 5.申請書類等連絡先 独立行政法人医薬品医療機器総合機構 安全性情報・企画管理部 リスクコミュニケーション推進課 医薬品医療機器情報提供システム 製造販売業者情報登録担当宛
	- ① 医療機器添付文書情報掲載システム: md-helpdesk@pmda.go.jp
	- ② 体外診断用医薬品添付文書掲載システム: ivd-helpdesk@pmda.go.jp

グローバル IP アドレスによる利用者認証の申請について

独立行政法人医薬品医療機器総合機構(以下「機構」という。)のウェブサイ トに、医療用医薬品(体外診断用医薬品を除く。以下同じ。)、医療機器の添付文 書情報を掲載するにあたり、添付文書情報掲載システムの利用時に、グローバル IP アドレスによる利用者認証を行うことで、登録されたグローバル IP アドレ ス以外からの同システムへの接続を制限することができます。

医療用医薬品添付文書情報掲載システム、医療機器添付文書情報掲載システ ムの利用に 際し、グローバル IP アドレスによる利用者認証を希望する場合、 以下の手順に沿って、登録するグローバル IP アドレスを申請ください(グロー バル IP アドレスによる利用者認証機能の利用は任意です。本認証機能を利用し ない場合、特段、手続きは要しません)。

1.グローバル IP アドレスによる利用者認証が利用可能な範囲

医薬品の製造販売業者向けサイト(以下「SKW サイト」という。)内の医療 用医薬品添付文書情報掲載システム及び医療機器・医療用の体外診断用医薬品 の製造販売業者向けサイト(以下「IKW サイト」という。)内の医療機器添付 文書情報掲載システムにおいては、グローバル IP アドレスによる利用者認証 機能を導入しています。

SKW サイト内の一般用医薬品・要指導医薬品添付文書情報掲載システム及 び IKW サイト内の体外診断用医薬品添付文書情報掲載システムにおいては、 グローバル IP アドレスによる利用者認証は利用できません。

2.グローバル IP アドレスの登録数

 一製造販売業者において、複数のグローバル IP アドレスが登録可能です。 登録数に制限はありません。

- 3.グローバル IP アドレスの登録申請
	- (1) 登録申請方法
		- ① 添付文書情報掲載システムの利用登録申請時に、グローバル IP アドレ スの新規登録もあわせて申請する場合

 製造販売業者情報登録申請書(様式1又は様式5)の「IP アドレス」 欄に、登録を希望するグローバル IP アドレスを記入のうえ、本申請書 を機構に提出ください。

なお、製造販売業者情報登録申請書(様式1又は様式5)は、添付文

書情報掲載システムの利用登録時の手続きに則り、提出いただくことに なります。

- ② すでに添付文書情報掲載システムの利用登録を終えている製造販売業 者が、グローバル IP アドレスの新規登録を申請する場合 グローバル IP アドレス登録申請書(様式9又は様式 10)に、登録を 希望するグローバル IP アドレスを記入のうえ、以下(2)の宛先まで郵送
- ください。 ③ グローバル IP アドレスを追加登録する又は登録したグローバル IP ア ドレスを削除する場合

グローバル IP アドレス登録申請書(様式9又は様式 10)の「IP ア ドレス」欄の「登録変更」欄に、追加登録又は登録を削除するグローバ ルIPアドレスを記入のうえ、以下(2)の宛先までメールで送付ください。 なお、グローバル IP アドレスによる利用者認証を停止したい場合、 グローバル IP アドレス登録申請書(様9又は様式 10)の「IP アドレ ス」欄の「削除」欄に、登録中のグローバル IP アドレスをすべて記入 のうえ提出ください。

- (2) グローバル IP アドレス登録申請書連絡先 独立行政法人医薬品医療機器総合機構 安全性情報・企画管理部 リスクコミュニケーション推進課
	- 医薬品医療機器情報提供システム 製造販売業者情報登録担当宛
		- ① 医療用医薬品添付文書情報掲載システム:ph-helpdesk@pmda.go.jp
		- ② 医療機器添付文書情報掲載システム:md-helpdesk@pmda.go.jp
- (3) 留意点

医療用医薬品添付文書情報掲載システム、医療機器添付文書情報掲載シ ステムともにグローバル IP アドレスによる利用者認証を希望する場合、 それぞれのシステムについて、グローバル IP アドレスの登録申請を実施 いただく必要があります。

登録事項を変更する場合においても、それぞれのシステムについて、変 更手続きが必要となります。

- 4.グローバル IP アドレスの登録申請後の流れ
	- (1) グローバル IP アドレスの登録完了後、機構より、添付文書情報掲載シ ステムの利用開始時に登録いただいたメールアドレス(登録メールアド レスに変更があった場合には、変更後のアドレス)に、登録完了の旨をお 知らせします。
- (2) 製造販売業者は、上記(1)による登録完了の連絡を受けた後、登録したグ ローバル IP アドレスを経由する端末より、製造販売業者向けサイトにロ グインのうえ、添付文書情報掲載システムに正常にログインできるか確 認ください。
- (3) 添付文書情報掲載システムへのログインが正常に完了しなかった場合、 以下の照会用メールアドレスまでご連絡ください。
	- ① 医療用医薬品添付文書情報掲載システム:ph-helpdesk@pmda.go.jp
	- ② 医療機器添付文書情報掲載システム:md-helpdesk@pmda.go.jp
- 5.製造販売業者情報の登録抹消にあたってのグローバル IP アドレスの取扱い 添付文書情報掲載システムの利用停止に伴い製造販売業者情報の登録を抹 消する場合、製造販売業者情報登録抹消日をもって、登録いただいたグロー バル IP アドレスの情報も削除します。

(様式1)

年 月 日

## 製造販売業者情報登録申請書(医療用医薬品)

#### 製造販売業者名

独立行政法人医薬品医療機器総合機構のウェブサイトに添付文書情報を掲載するにあた り、下記の事項の登録を申請します。

記

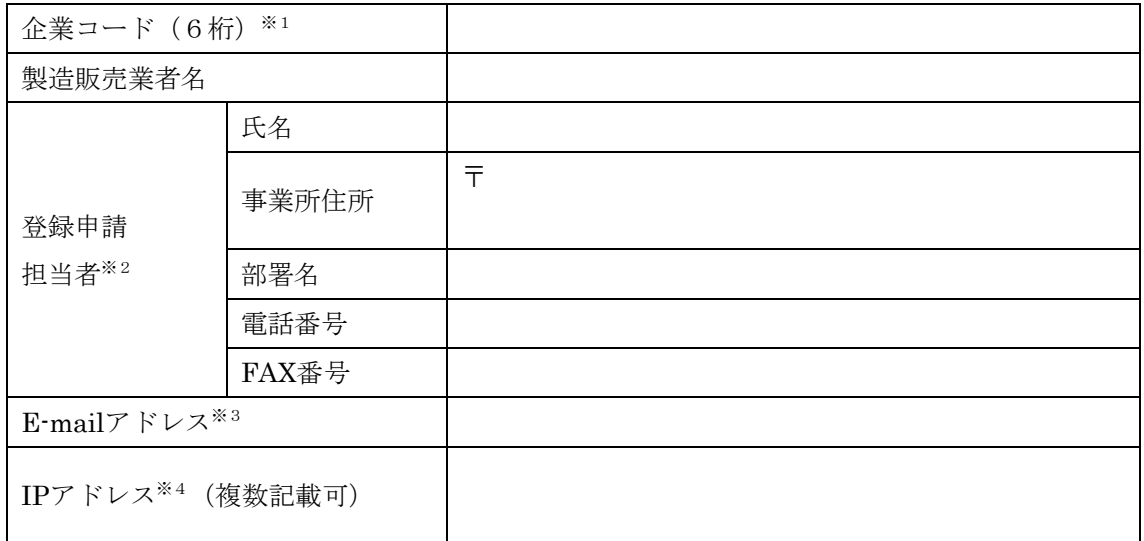

医薬品の製造販売業者向けサイトの医療用医薬品添付文書情報掲載システムを利用する場合に、本申請 書を提出いただきます。IPアドレス欄を除き、複数記載は不可とします。

- ※1 9桁の業者コードの前6桁を企業コードとして記入ください。業者コードが不明の場合は、厚生労 働省医薬・生活衛生局医薬品審査管理課にお問い合わせください。
- ※2 登録申請担当者欄に記入いただいた情報は、医療用医薬品添付文書情報掲載システムに製造販売業 者情報として登録されます。
- ※3 医療用医薬品添付文書情報掲載システムに登録されるE-mailアドレスです。
- ※4 IPアドレスによる利用者認証を希望する場合、記入ください。IPアドレスによる利用者認証を希望 しない場合、本欄は空欄としてください。

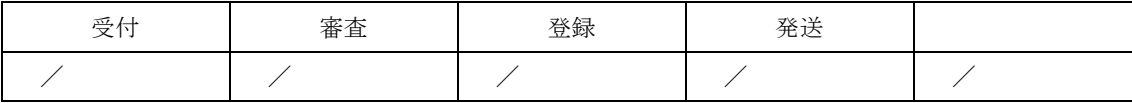

(様式2)

年 月 日

## 製造販売業者情報登録申請書(一般用医薬品等)

#### 製造販売業者名

独立行政法人医薬品医療機器総合機構のウェブサイトに添付文書情報を掲載するにあた り、下記の事項の登録を申請します。

記

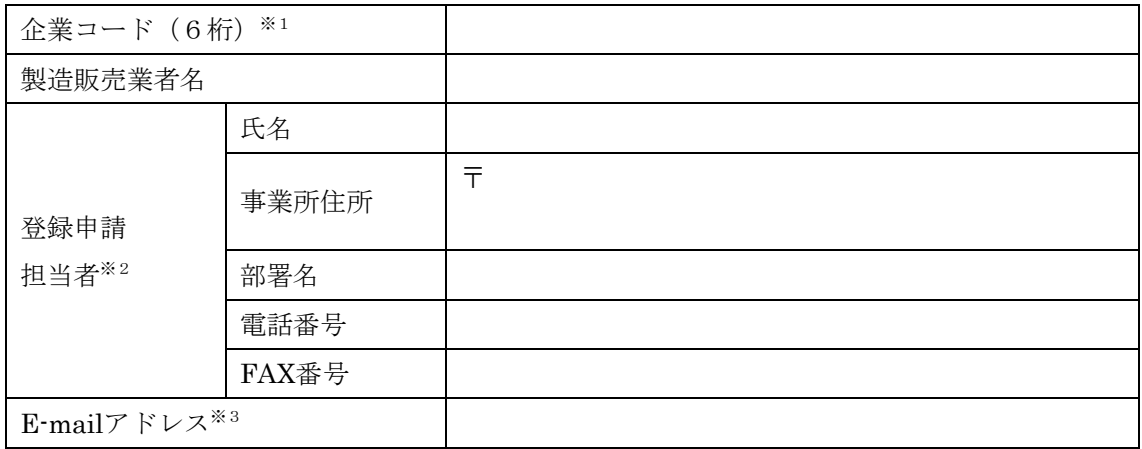

医薬品の製造販売業者向けサイトの、一般用医薬品(一般用の体外診断用医薬品を含む。)・要指導医 薬品添付文書情報掲載システムを利用する場合に、本申請書を提出いただきます。全ての項目において、 複数記載は不可とします。

- ※1 9桁の業者コードの前6桁を企業コードとして記入ください。業者コードが不明の場合は、厚生労 働省医薬・生活衛生局医薬品審査管理課にお問い合わせください。
- ※2 登録申請担当者欄に記入いただいた情報は、一般用医薬品・要指導医薬品添付文書情報掲載システ ムに製造販売業者情報として登録されます。
- ※3 一般用医薬品・要指導医薬品添付文書情報掲載システムに登録されるE-mailアドレスです。

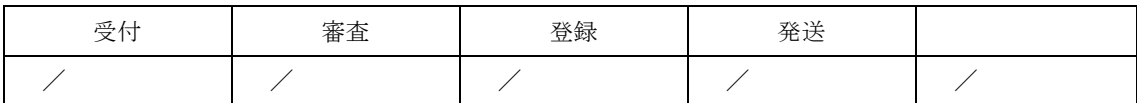

(様式3)

年 月 日

製造販売業者情報登録抹消申請書(医療用医薬品)

## 製造販売業者名

下記のとおり製造販売業者情報の登録抹消を申請します。なお、製造販売業者情報の登 録抹消日までに、登録した全ての添付文書情報の削除又は削除予定日の設定を行います。

記

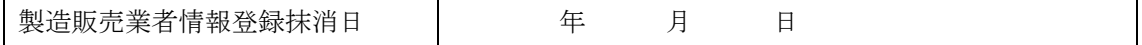

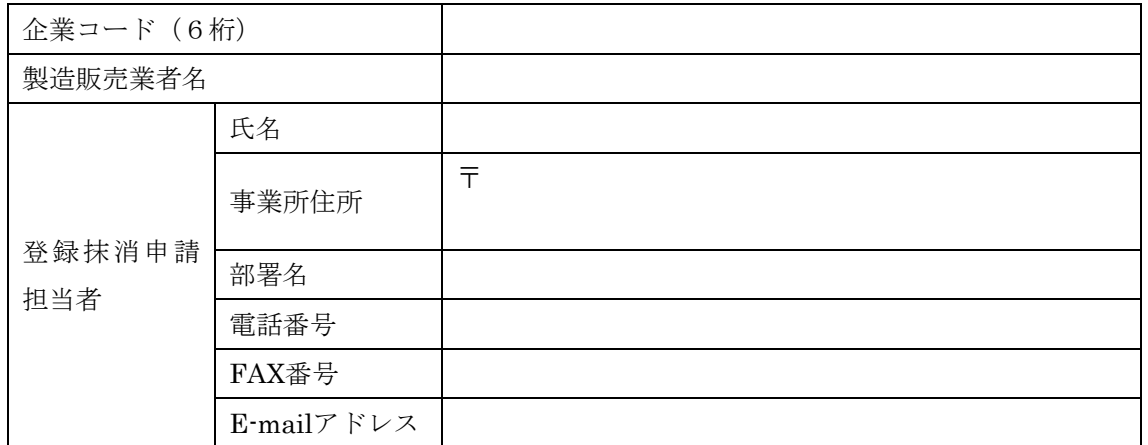

医薬品の製造販売業者向けサイトの、医療用医薬品添付文書情報掲載システムの利用を終える場合に、 本申請書を提出いただきます。全ての項目において、複数記載は不可とします。

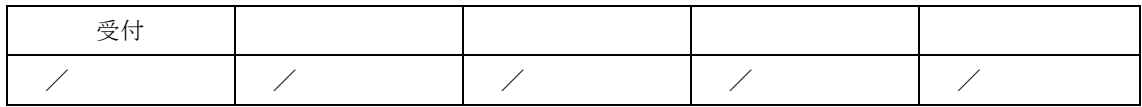

(様式4)

年 月 日

製造販売業者情報登録抹消申請書(一般用医薬品等)

### 製造販売業者名

下記のとおり製造販売業者情報の登録抹消を申請します。なお、製造販売業者情報の登 録抹消日までに、登録した全ての添付文書情報の削除又は削除予定日の設定を行います。

記

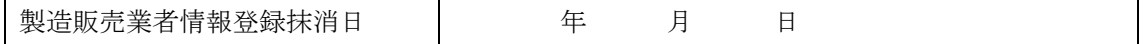

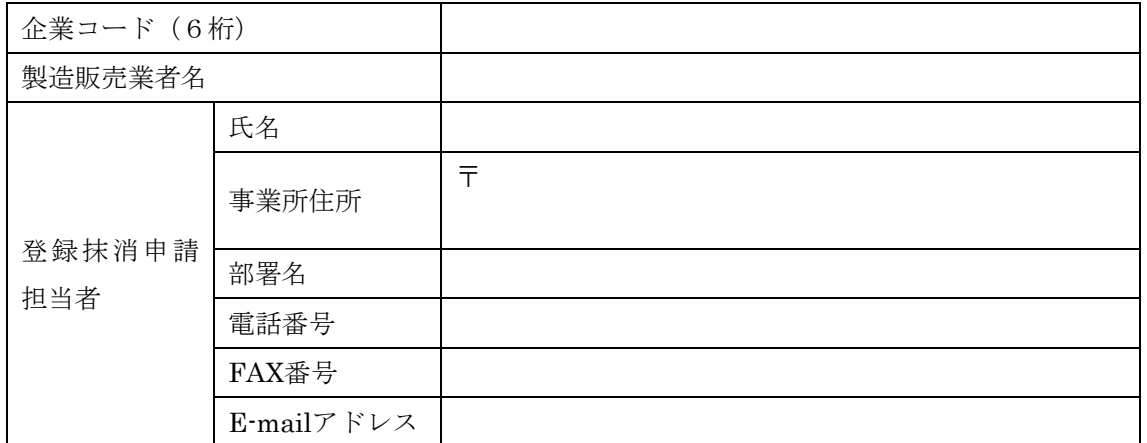

医薬品の製造販売業者向けサイトの、一般用医薬品(一般用の体外診断用医薬品を含む。)・要指導医 薬品添付文書情報掲載システムの利用を終える場合に、本申請書を提出いただきます。全ての項目におい て、複数記載は不可とします。

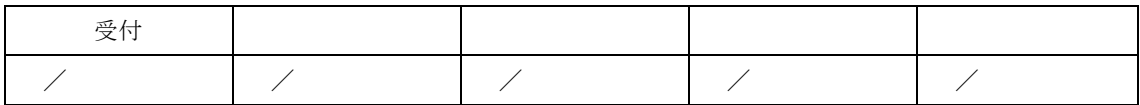

(様式5)

年 月 日

## 製造販売業者情報登録申請書(医療機器)

#### 製造販売業者名

独立行政法人医薬品医療機器総合機構のウェブサイトに添付文書情報を掲載するにあた り、下記の事項の登録を申請します。

記

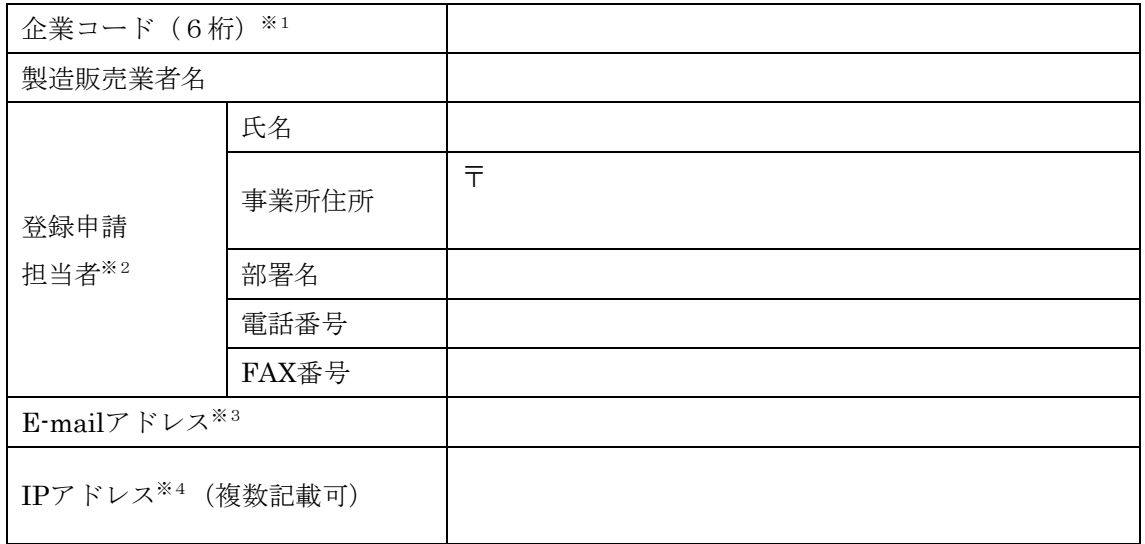

医療機器及び医療用の体外診断用医薬品の製造販売業者向けサイトの、医療機器添付文書情報掲載シス テムを利用する場合に、本申請書を提出いただきます。IPアドレス欄を除き、複数記載は不可とします。

- ※1 9桁の業者コードの前6桁を企業コードとして記入ください。業者コードが不明の場合は、厚生労 働省医薬・生活衛生局医療機器審査管理課にお問い合わせください。
- ※2 登録申請担当者欄に記入いただいた情報は、医療機器添付文書情報掲載システムに製造販売業者情 報として登録されます。
- ※3 医療機器添付文書情報掲載システムに登録されるE-mailアドレスです。
- ※4 IPアドレスによる利用者認証を希望する場合、記入ください。IPアドレスによる利用者認証を希望 しない場合、本欄は空欄としてください。

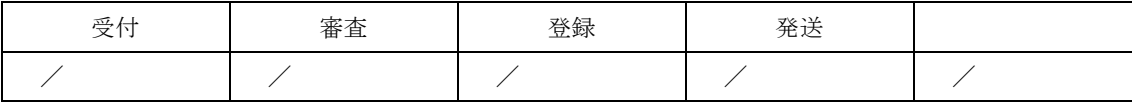

(様式6)

年 月 日

## 製造販売業者情報登録申請書(体外診断用医薬品)

#### 製造販売業者名

独立行政法人医薬品医療機器総合機構のウェブサイトに添付文書情報を掲載するにあた り、下記の事項の登録を申請します。

記

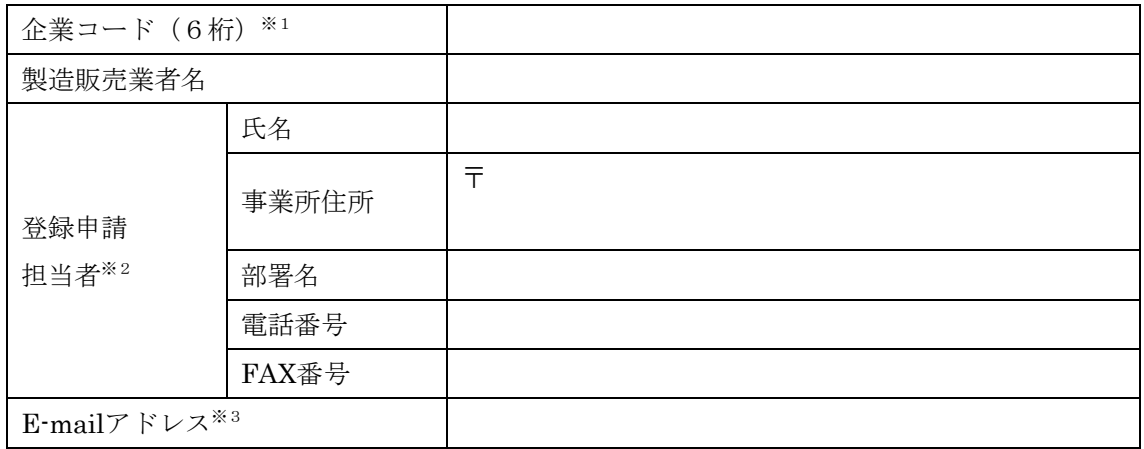

医療機器及び医療用の体外診断用医薬品の製造販売業者向けサイトの、体外診断用医薬品添付文書情報 掲載システムを利用する場合に、本申請書を提出いただきます。全ての項目において、複数記載は不可と します。

- ※1 9桁の業者コードの前6桁を企業コードとして記入ください。業者コードが不明の場合は、厚生労 働省医薬・生活衛生局医療機器審査管理課にお問い合わせください。
- ※2 登録申請担当者欄に記入いただいた情報は、体外診断用医薬品添付文書情報掲載システムに製造販 売業者情報として登録されます。
- ※3 体外診断用医薬品添付文書情報掲載システムに登録されるE-mailアドレスです。

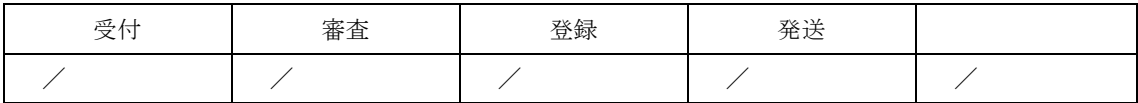

(様式7)

年 月 日

# 製造販売業者情報登録抹消申請書(医療機器)

## 製造販売業者名

下記のとおり製造販売業者情報の登録抹消を申請します。なお、製造販売業者情報の登 録抹消日までに、登録した全ての添付文書情報の削除又は削除予定日の設定を行います。

記

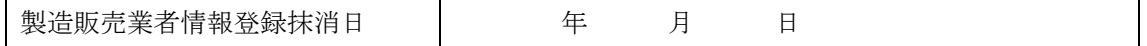

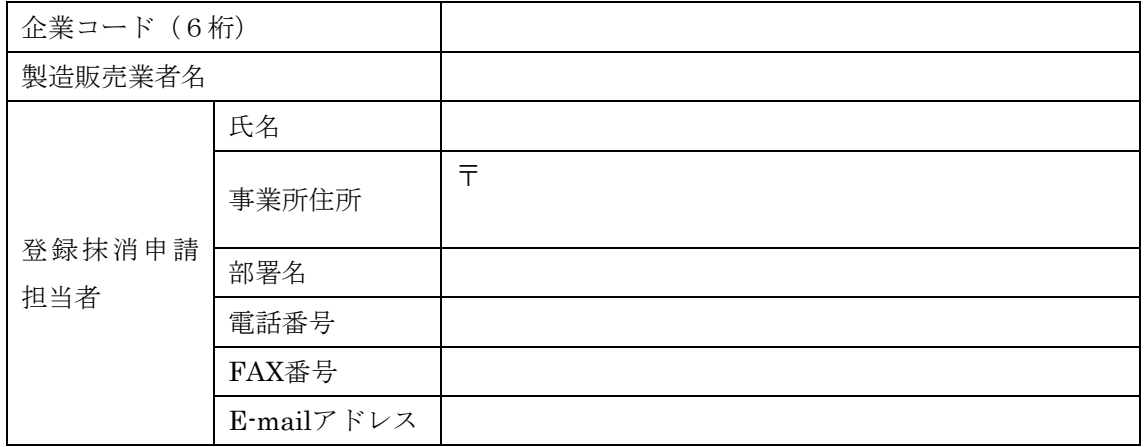

医療機器及び医療用の体外診断用医薬品の製造販売業者向けサイトの、医療機器添付文書情報掲載シス テムの利用を終える場合に、本申請書を提出いただきます。全ての項目において、複数記載は不可としま す。

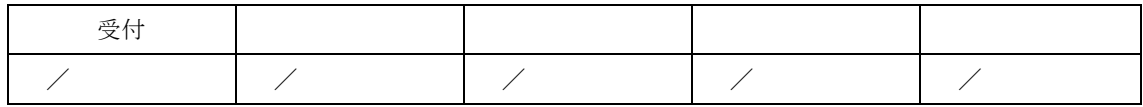

(様式8)

年 月 日

# 製造販売業者情報登録抹消申請書(体外診断用医薬品)

## 製造販売業者名

下記のとおり製造販売業者情報の登録抹消を申請します。なお、製造販売業者情報の登 録抹消日までに、登録した全ての添付文書情報の削除又は削除予定日の設定を行います。

記

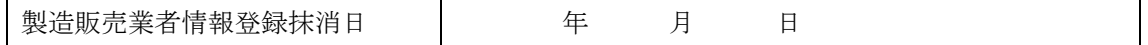

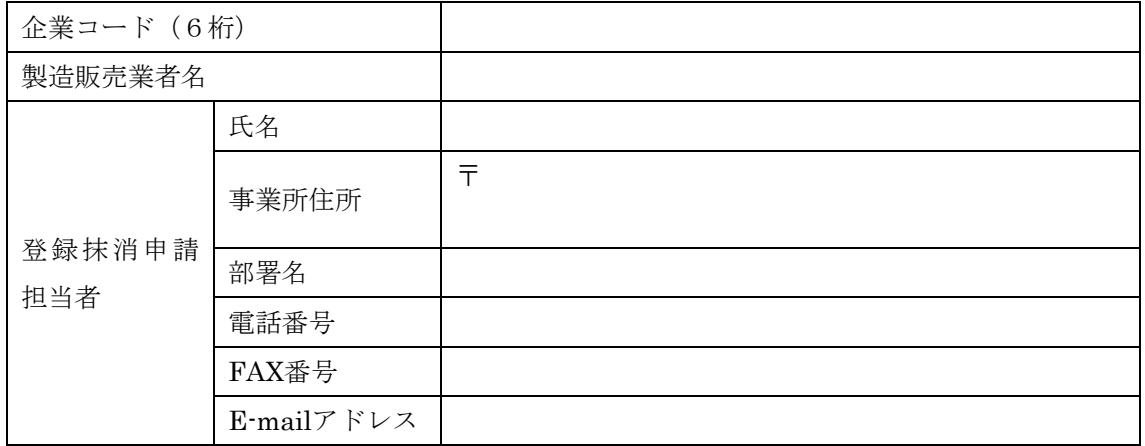

医療機器及び医療用の体外診断用医薬品の製造販売業者向けサイトの、体外診断用医薬品添付文書情報 掲載システムの利用を終える場合に、本申請書を提出いただきます。全ての項目において、複数記載は不 可とします。

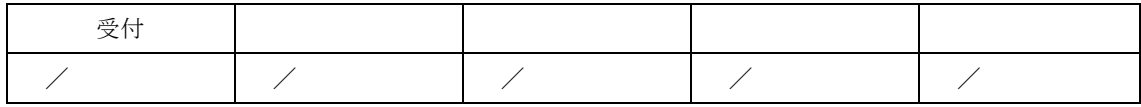

(様式9)

年 月 日

グローバル IP アドレス登録申請書(医療用医薬品添付文書情報掲載システム)

#### 製造販売業者名

医療用医薬品添付文書情報掲載システムのグローバル IP アドレスによる利用者認証につ いて、下記のとおり登録を申請します。

記

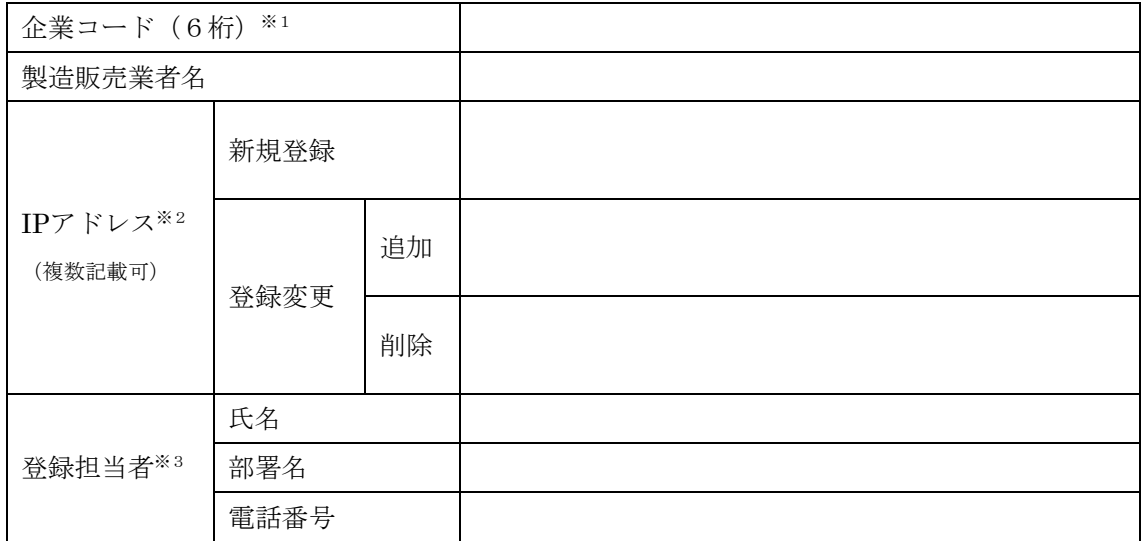

- ※1 9桁の業者コードの前6桁を企業コードとして記入ください。業者コードが不明の場合は、厚生労 働省医薬・生活衛生局医薬品審査管理課にお問い合わせください。
- ※2 新規登録の場合、「新規登録」欄に、追加登録の場合、「追加」欄に、登録済みのIPアドレスにつ いて登録を削除する場合、「削除」欄に、対象となるIPアドレスを記入ください。
- ※3 各記入欄とも複数記載は不可とします。

グローバルIPアドレスの登録完了については、医療用医薬品添付文書情報掲載システムの利用開始時に 登録いただいたE-mailアドレス(登録メールアドレスに変更があった場合には、変更後のメールアドレ ス)宛てにお知らせします。

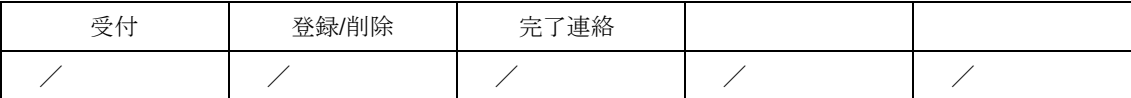

(様式 10)

年 月 日

グローバル IP アドレス登録申請書(医療機器添付文書情報掲載システム)

#### 製造販売業者名

医療機器添付文書情報掲載システムのグローバル IP アドレスによる利用者認証について、 下記のとおり登録を申請します。

記

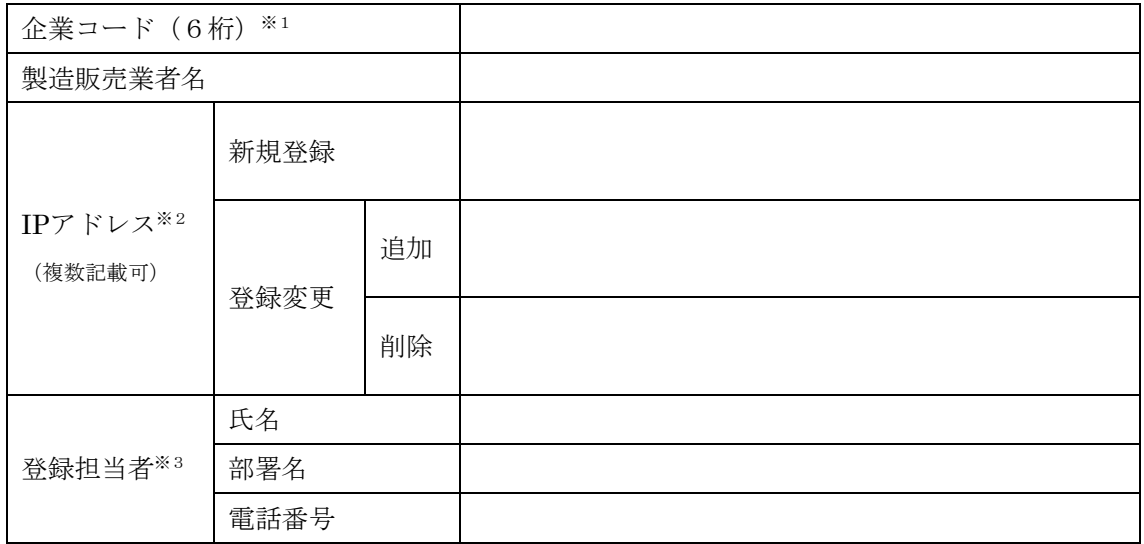

- ※1 9桁の業者コードの前6桁を企業コードとして記入ください。業者コードが不明の場合は、厚生労 働省医薬・生活衛生局医療機器審査管理課にお問い合わせください。
- ※2 新規登録の場合、「新規登録」欄に、追加登録の場合、「追加」欄に、登録済みのIPアドレスにつ いて登録を削除する場合、「削除」欄に、対象となるIPアドレスを記入ください。
- ※3 各記入欄とも複数記載は不可とします。

グローバルIPアドレスの登録完了については、医療機器添付文書情報掲載システムの利用開始時に登録 いただいたE-mailアドレス(登録メールアドレスに変更があった場合には、変更後のメールアドレス) 宛てにお知らせします。

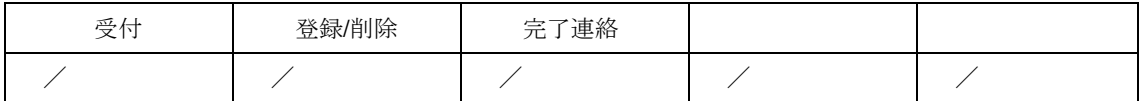

( 別 記 )

欧州製薬団体連合会在日技術委員会委員長

日本製薬団体連合会会長

日本製薬工業協会会長

一般社団法人日本臨床検査薬協会会長

米国研究製薬工業協会在日執行委員会委員長

一般社団法人日本医療機器産業連合会会長

欧州ビジネス協会医療機器・IVD委員会委員長

一般社団法人米国医療機器・IVD工業会会長